# Conseils d'installation d'esup-portail

L'installation d'esup-portail est une chose relativement aisée et déja documentée. Ce document donne des pistes afin de faciliter l'installation et la mise à jour des différents canaux, puis les mises à jour ultérieures du package esup-portail lui-même sans trop de difficultés.

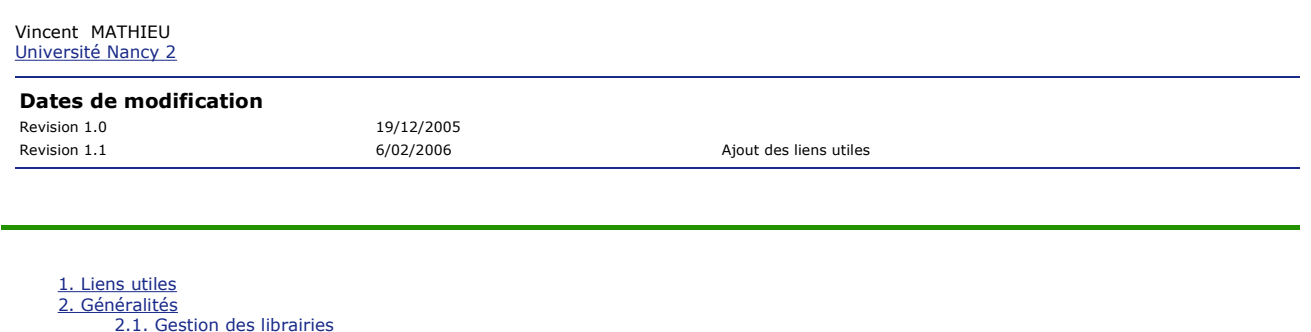

2.1. Gestion des librairies 2.2. Gestion des canaux, des fragments 2.3. Mises à jour du 'socle' esup-portail 3. Exemple d'installation du 'socle' 3.1. Création d'un compte lié au portail 3.2. Organisation file-système 3.3. Personnalisations 3.3.1. Custom/uPortal/properties 3.3.2. Custom/uPortal/lib 3.3.3. Custom/uPortal/webpages 3.4. Première installation du portail 4. Installation des canaux 5. Installation d'une nouvelle version du package 5.1. Liens symboliques 5.2. désarchivage du package 5.3. Personnalisations 5.3.1. esup.properties 5.3.2. Custom/uPortal 5.4. Installation<br>5.5. Si problème 6. Cas du load-balancing 6.1. Paramétrage 6.2. Principe<br>7. Arrêt - Relance du portail

# 1. Liens utiles

- Document d'installation du package esup-portail
- Paramétrage du fichier personDirectory.xml
- Paramétrage et utilisation des groupes
	- Paramétrage du fichier compositeGroupServices.xml
	- Service de groupe 'local'
	- Service de groupes 'LDAP"
	- Groupes PAGS
	- Documentation groupes PAGS sur le wiki uportal

# 2. Généralités

Ce document donne un exemple d'organisation d'une installation esup-portail qui permet de faciliter la maintenance, et en particulier la mise à jour de nouvelles versions en limitant les efforts et les risques.

Il ne prétend pas être une bible : chaque installation est à adapter en fonction de l'environnement cible : mono ou multi-serveurs, politique de site, ...

Les différentes problématiques à prendre en compte sont les suivantes :

# 2.1. Gestion des librairies

uPortal est packagé avec un certain nombre de librairies (fichiers .jar) nécessaires à son bon fonctionnement ; esup-portail ajoute un certain nombre

de librairies communes à notre environnement.

Certains canaux ont également besoin de librairies externes pour fonctionner ; les canaux 'natifs' uportal (hors les portlets) s'exécutent dans le contexte d'uPortal ; ils partagent donc les mêmes librairies.

### 2.2. Gestion des canaux, des fragments

Au cours de la vie du portail, l'administrateur est amené à gérer son contenu : ajout / modification de canaux, modifications de fragments, ...

Il faut donc faire en sorte que ces actions soient les plus pérennes possibles, et qu'un retour en arrière soit possible simplement en cas de modification malheureuse.

# 2.3. Mises à jour du 'socle' esup-portail

C'est la mise à jour du package uPortal-w.z-esup.y (exemple : uPortal-2.5-esup-1). Suivant l'ampleur de la mise à jour, la procédure va différer.

w, z sont les indices de mise à jour d'uPortal, y un sous-indice esup-portail.

- + w : c'est une mise à jour majeure. Une procédure spécifique doit être mise en oeuvre.
- + z : C'est une mise à jour 'intermédiaire'. Elle peut nécessiter une mise à jour de la base de données, de JVM, ... Une procédure spécifique peut être nécessaire.
- y : C'est une mise à jour mineure ; ce document devrait suffire à couvrir les contraintes liées à ces mises à jour.

La lecture du document d'installation du package esup-portail est un préalable à la bonne compréhension de ce document.

# 3. Exemple d'installation du 'socle'

Afin de faciliter la compréhension, nous allons prendre un exemple d'installation 'générique' ; cette installation ne correspond volontairement pas à un cas réel.

Elle est proposée en trame de la documentation. C'est bien un exemple qui est proposé, pas un modèle à appliquer systématiquement.

### 3.1. Création d'un compte lié au portail

Il est fortement conseillé d'installer un serveur apache en frontal d'esup-portail, via mod\_jk (ou mod\_proxy en apache 2.2).

Il n'est donc pas nécessaire que le lancement d'esup-portail (en fait, le serveur J2EE supportant esup-portail) se fasse sous le compte root, puisque le port TCP APJ13 peut être supérieur à 1024.

Nous supposerons ici qu'un compte esup est créé**.**

Toutes les actions nécessaires au fonctionnement d'esup-portail (à l'exception du frontal apache) seront faites sous le compte 'esup'. Tous les chemins file système paramétrés seront accessibles en écriture à ce compte.

## 3.2. Organisation file-système

On va séparer l'environnement de paramétrage/compilation de l'environnement de production.

Dans cet exemple, l'environnement de paramétrage/compilation sera **/home/esup/BUILD**, l'environnement de production **/home/esup/PROD**.

On suppose que le package à installer est uPortal-2.5-esup-1 ; il est désarchivé dans **/home/esup/BUILD/**.

Voici un extrait du fichier **esup.properties** correspondant à l'exemple de ce document :

java\_home=/usr/java/jdk1.5 esup\_custom=/home/esup/BUILD/Custom esup.root=/home/esup/BUILD/uPortal-package esup.distrib=/home/esup/BUILD/uPortal-sources esup.custom=/home/esup/BUILD/Custom esup.deploy=/home/esup/PROD/webapps server.home=/home/esup/PROD/Tomcat server.temp=/home/esup/PROD/temp

**/ur/java/jdk1.5** est un lien symbolique vers la JVM 1.5 courante.

- **/home/esup/BUILD/uPortal-package** est un lien symbolique vers le répertoire de décompactage du package, ici **BUILD/uPortal-2.5-esup-1**.
- **/home/esup/BUILD/uPortal-sources** est un lien vers le répertoire **BUILD/uPortal-2.5-esup-1-sources** (à créer avant ant esup.unzip ).
- **/home/esup/PROD/webapps** est un lien symbolique vers **PROD/webapps-2.5-esup-1**
- **/home/esup/PROD/Tomcat** est un lien symbolique vers **PROD/Tomcat\_5-5-9**

On crée également le répertoire **/home/esup/BUILD/canaux**, qui sera la racine de désarchivage des différents canaux installés.

### 3.3. Personnalisations

Les personnalisations propres à l'établissement se trouvent dans le répertoire **/home/esup/BUILD/Custom**, lui-même subdivisé en sous-répertoires : ROOT, Tomcat, uPortal.

Vous aurez au moins les choses suivantes dans le répertoire Custom :

### 3.3.1. Custom/uPortal/properties

On devrait y trouver au moins les fichiers suivants :

- **uPortal55.xml** : C'est un fichier qui permet de définir les pools Tomcat de connexion aux différents bases de données.
- **personDirectory.xml** : ce fichier permet de faire un 'mapping' entre des attributs LDAP (ou issus d'une base SQL) avec des attributs uPortal. Voir ce document sur le wiki uportal.
- **groups/PAGSGroupStoreConfig.xml** : définition des groupes dynamiques uPortal. Voir ce document sur le wiki uportal.
- **chanpub/XXXXX.xml** : les fichiers de publication des différents canaux. Même s'il est possible de déclarer / modifier dynamiquement dans uPortal les canaux, nous préconisons de le faire par la publication de ces fichiers de description (utilisés par la commande ant uportal.pubchan), ceci afin de les rejouer ultérieur.
- **al/xx-fragments.xml** : les fragments poussés pour cette instance d'esup-portail.

### 3.3.2. Custom/uPortal/lib

Comme indiqué dans un pragraphe suivant, ce répertoire contiendra les librairies (fichiers .jar) nécessiare à l'exécution de certains canaux.

### 3.3.3. Custom/uPortal/webpages

Ca contenir les éventuels skins de l'établissement.

### 3.4. Première installation du portail

On utilise la procédure 'normale' :

- ant -buildfile /home/esup/BUILD/uPortal-package/build.xml esup.unzip
- ant -buildfile /home/esup/BUILD/uPortal-package/build.xml esup.init
- ant -buildfile /home/esup/BUILD/uPortal-package/build.xml esup.deploy
- ant -buildfile /home/esup/BUILD/uPortal-package/build.xml esup.db.init

# 4. Installation des canaux

Comme indiqué prédédemment, un répertoire dédié aux canaux a été créé.

Chaque canal à la norme esup contient à sa racine un fichier build.properties, qui contient au moins les trois propriétés tomcat.home, uportal.home, deploy.home ; voici comment les valuer dans notre exemple :

```
#Repertoire d'installation de Tomcat 
tomcat.home = /home/esup/PROD/Tomcat 
#Repertoire d'installation d'uPortal 
uportal.home = /home/esup/BUILD/uPortal-sources 
#Repertoire de deploiement 
deploy.home = /home/esup/PROD/webapps/uPortal
```
A la racine du répertoire **/home/esup/BUILD/canaux**, un script shell est créé, afin de pouvoir compiler/déployer facilement l'ensemble des canaux, et de pouvoir rejouer cette installation (le terme déploiement ici ne comprend pas la déclaration des canaux dans la base esup-portail, mais la compilation et la recopie des classes java et des fichiers annexes aux canaux dans l'environnement de production).

Voici ce script :

```
\sqrt{\frac{1}{\hbar} \frac{1}{\hbar}}UPORTAL_CHANNEL_DIR=/home/esup/BUILD/canaux 
CHANNELS="esup-utils-mag-2.10-RC-3 connectors-1.06-RC-1 CAnnuaire-3.0-RC-4 CActu-1.0-Rc-2 .... " 
for channel in $CHANNELS 
do 
   if [ -d $UPORTAL_CHANNEL_DIR/$channel ]; then 
        /home/uportal/ant.sh -buildfile $UPORTAL_CHANNEL_DIR/$channel/build.xml clean > /dev/null 2>&1 
       echo -n "Deploy $channel : "
```

```
 /home/uportal/ant.sh -buildfile $UPORTAL_CHANNEL_DIR/$channel/build.xml deploy | grep BUILD 
   else 
      echo -n "###### $channel pas trouve #####" 
   fi 
done
```
Une attention particulière doit être apportée aux libraires (fichiers .jar) nécessaires à certains canaux. Ces librairies se trouvent habituellement dans le sous-répertoire lib de la racine de désarchivage du canal.

Ces librairies doivent être ajoutées en final dans le répertoire de librairies d'esup-portail : **PROD/webapps/uPortal/WEB-INF/lib**.

Il est déconseillé de les ajouter directement dans ce répertoire ; nous conseillons de les ajouter dans **BUILD/Custom/uPortal/lib**, puis de lancer ensuite un ant esup.init puis ant esup.deploy.

Ceci permet de suivre plus facilement les librairies liées aux canaux. En particulier, avant de recopier une nouvelle librairie dans ce répertoire, il faut s'assurer qu'un autre librairie de même nom n'y est pas présente, afin d'éviter les conflits.

#### Important

Si une libraire plus récente doit être installée (exemple : mylib.2.2 en remplacement de mylib.2.1), il faut éviter que les 2 librairies se retrouvent en final dans l'environnement de production esup-portal.

Pour celà, il faut supprimer dans les différents environnements l'ancienne librairie :

- **BUILD/Custom/uPortal/lib/mylib.2.1**
- **BUILD/uPortal-sources/lib/mylib.2.1**
- **PROD/webapps/uPortal/WEB-INF/lib/mylib.2.1**

# 5. Installation d'une nouvelle version du package

Ce paragraphe décrit l'installation une version mineure, qui n'impacte pas la base esup-portail.

Grace aux différents liens symboliques utilisés, on s'assure d'un retour en arrière facile.

On suppose ici qu'on installe la version uPortal-2.5-esup-2.

### 5.1. Liens symboliques

On déporte les différents liens symboliques vers les nouveaux répertoires :

- **/home/esup/BUILD/uPortal-package** vers **BUILD/uPortal-2.5-esup-2**.
- **/home/esup/BUILD/uPortal-sources** vers **BUILD/uPortal-2.5-esup-2-sources**
- **/home/esup/PROD/webapps** vers **PROD/webapps-2.5-esup-2**

## 5.2. désarchivage du package

Dans **/home/esup/BUILD**, donc vers **BUILD/uPortal-2.5-esup-2**

### 5.3. Personnalisations

D'une manière générale, commencer par lire le fichier **CHANGELOG** de la nouvelle version du package.

Les modifications qui sont fortement susceptibles de nécessiter des modifications de paramètres sont préfixés de 5 étoiles "\*\*\*\*\*".

### 5.3.1. esup.properties

cp BUILD/uPortal-2.5-esup-1/esup.properties BUILD/uPortal-2.5-esup-2/

Vérifier que les paramètres sont toujours corrects. Voir **CHANGELOG**. Si modification nécessaire, penser à sauvegarder l'ancien fichier.

### 5.3.2. Custom/uPortal

Vérifier que les fichiers que vous avez personnalisés n'ont pas été modifiés par cette nouvelle version. Si nécessaire, les adapter (sauvegarde préalable).

# 5.4. Installation

Comme l'installation originale, sans l'installation de la base :

- ant -buildfile /home/esup/BUILD/uPortal-package/build.xml esup.init
- ant -buildfile /home/esup/BUILD/uPortal-package/build.xml esup.deploy

Puis, nouveau déploiement des canaux :

/home/esup/BUILD/canaux/deploy.sh

#### Note

Il est possible de simplifier la procédure, et de recopier **PROD/webapps-2.5-esup-1** vers **PROD/webapps-2.5-esup-2** ; dans ce cas, le nouveau déploiement des canaux n'est pas nécessaire.

## 5.5. Si problème

Il est possible de revenir en arrière très rapidement, en remodifiant les 3 liens symboliques liés à la version du package esup-portail.

# 6. Cas du load-balancing

De nombreux sites utilisent un load-balancer pour répartir la charge des requêtes sur plusieurs serveurs esup-portail.

Nous exposons ici une méthode qui permet de maintenir les différents serveurs synchrones.

On suppose que l'adresse publique d'accès au portail est http://ent.univ.fr, et que 3 serveurs réels dont installés : ent1.univ.fr, ent2.univ.fr, ent3.univ.fr.

### 6.1. Paramétrage

Dans le fichier **esup.properties**, le paramètre esup.multiservers doir être valué à true.

Si vous désirez regrouper les logs (et/ou les stats) des différents instances de portail dans un seul fichier, il est facile de modifier le fichier de propriétés **Logger.properties**.

Voici un extrait permettant ceci :

syslog\_host=syslog.univ.fr log4j.appender.R=org.apache.log4j.net.SyslogAppender log4j.appender.R.SyslogHost=\${syslog\_host} log4j.appender.R.Facility=LOCAL5

## 6.2. Principe

Le principe est d'utiliser un serveur comme maître ; c'est sur ce serveur (ici, ent1) que l'on fera les différents paramétrages, compilations, déploiements, ...

Ensuite, il suffit de déployer l'environnement de production vers les serveurs 'esclaves'. En pratique, ceci peut se faire chaque nuit, depuis un script exécuté sur les esclaves, qui réalise les opérations suivantes :

- arrêt du portail
- rsync du répertoire **/home/esup/PROD**
- adaptation des quelques fichiers liés au serveur réel :
	- **Logger.properties**
	- **portal.properties** (logicalname)
	- **web.xml** (call back CAS)

- ...

+ relance du portail

# 7. Arrêt - Relance du portail

D'une manière générale, il est préconisé de faire un redémarrage du portail à intervalle régulier, toutes les nuits par exemple.